## **Enrollment Errors**

Students encounter enrollment errors for a variety of reasons. It is very important when searching for courses to check the class details page for each course you are interested in to insure that you are eligible to enroll. Examples of the most common errors and messages students typically encounter are listed below.

## **EXAMPLES:**

- **1. [HOLDS](#page-0-0)**
- **2. [REQUISITES NOT MET](#page-1-0)**
- **3. INSTRUCTOR or DEPARTMENT [CONSENT REQUIRED](#page-1-1)**
- **4. [MAXIMUM UNIT LOAD](#page-2-0)**
- **5. [COURSE REPEAT](#page-2-1)**
- **6. [RESERVE CAPACITY](#page-2-2)**
- **7. [INVALID ENROLLMENT DATE/TIME](#page-3-0)**
- **8. [PEOPLESOFT CODES](#page-3-1)**

## <span id="page-0-0"></span>**1. HOLDS Error**

Holds can be placed on your account by a variety of University offices. If you have a hold, you will be referred to the appropriate office to resolve the matter. Click on the **details** link listed below the Holds box in your student center. The hold(s) must be lifted before you can enroll or transact any University business (this includes enrollment, access to grades and transcripts etc.). Types of holds include academic, office of residence life, missing data, office of International Services, disciplinary, high school transcript, advising, immunization and financial. A few examples are listed below. A detailed listing of all service indicators is included at the end of this document.

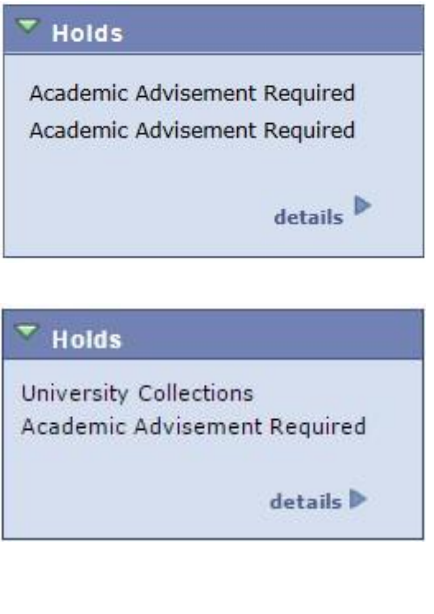

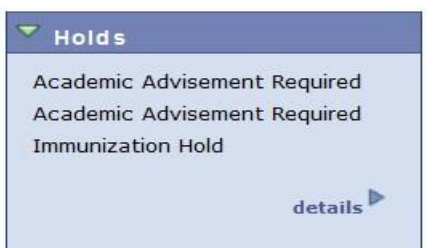

#### <span id="page-1-0"></span>**2. REQUISITES NOT MET Error**

In the following example requisites have not been met to enroll in Econ 1100 due to the lack of prerequisites. Note also that this course requires a minimum grade in the prerequisite courses. **It is your responsibility to abide by the grade requirements.** If the minimum grade is not received and you are enrolled in the next level course for the following term, you will need to adjust your schedule accordingly.

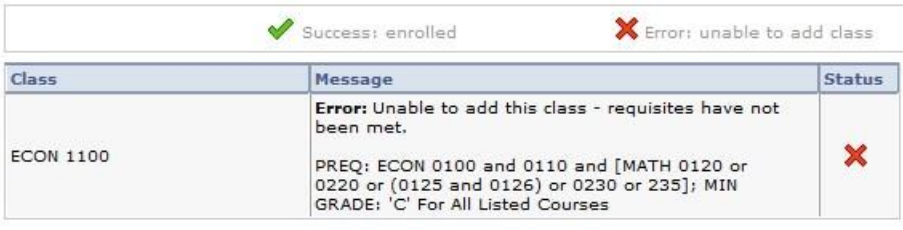

## <span id="page-1-1"></span>**3. INSTRUCTOR or DEPARTMENT CONSENT REQUIRED error**

**BIOSC 0150 - FOUNDATIONS OF BIOLOGY 1** 

In the following example, the error that displays says **Instructor Consent Required** or **Department Consent Required**. A permission number is required to enroll in the course from the academic department the course is offered through.

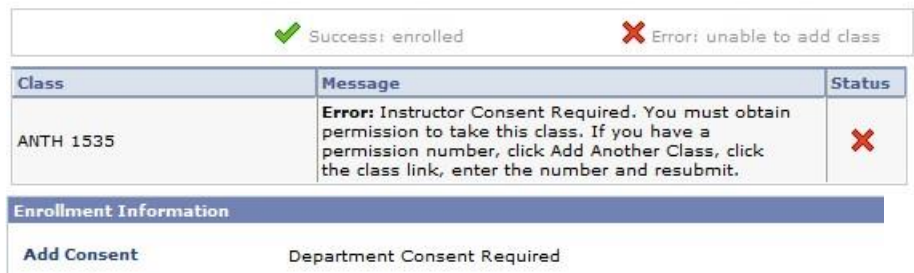

 If a professor gives you written permission by note or e-mail, an administrator authorized in the department the course is offered through can issue you a permission number to enroll in the course. Below it shows where to enter the permission number for a course.

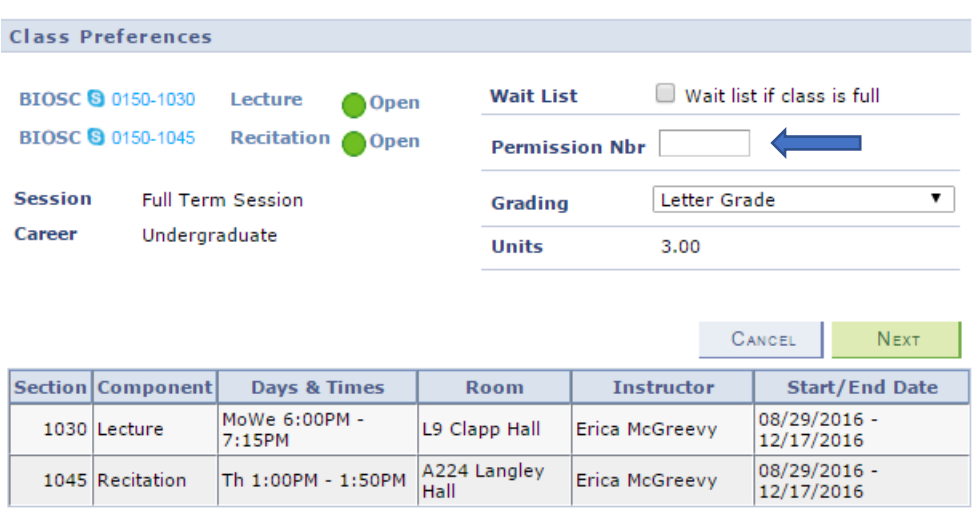

#### **NOTE: Your academic advisor in Arts and Sciences is not authorized to generate or issue permission numbers.**

#### <span id="page-2-0"></span>**4. MAXIMUM UNIT LOAD Error**

The Peoplesoft enrollment system will not allow you to enroll yourself in more than 18 units/credits in any given term. If you try to do so, the following error message will display.

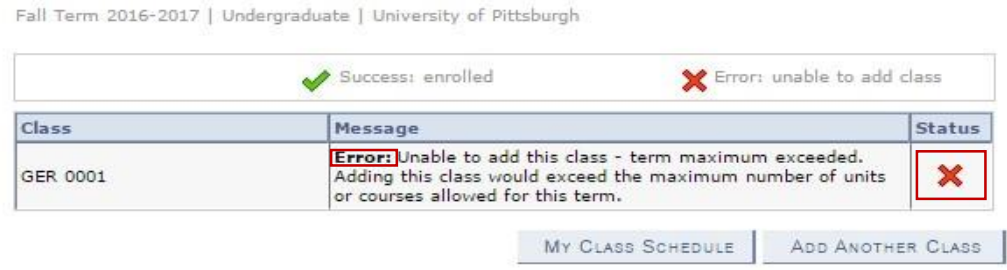

#### <span id="page-2-1"></span>**5. COURSE REPEAT Message**

The PeopleSoft system will also give you an error message if you enroll in a course that you have already taken or have already received credit for by way of Advanced Placement, International Baccalaureate, College in High School, or Transfer credit. Please note that this message does not prevent you from enrolling in the course, it is a warning message to alert you that you have already taken or received credit for the course. A course can only be attempted a total of 3 times, meaning it can only be repeated twice.

Fall Term 2016-2017 | Undergraduate | University of Pittsburgh

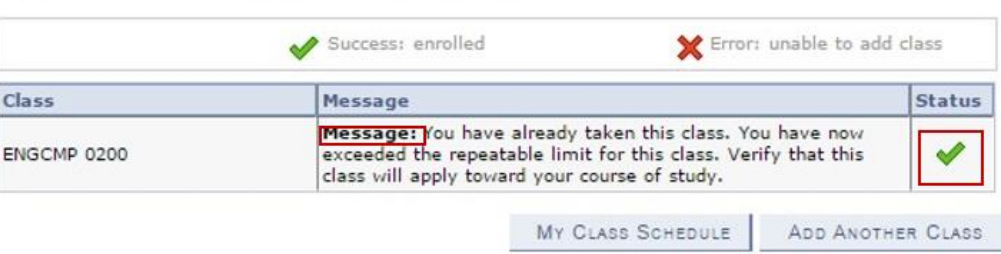

#### <span id="page-2-2"></span>**6. RESERVE CAPACITY Error**

In every Fall term, some seats are reserved in courses for the incoming class. Although the course may display in the Basic Class Search with a green dot (showing that it is open), it may or may not be open to you. You will need to review the class details page each time to see for what student population the restriction applies.

Fall Term 2016-2017 | Undergraduate | University of Pittsburgh

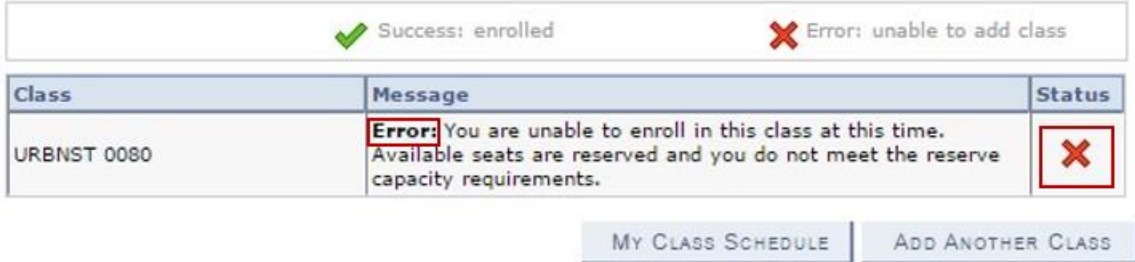

## <span id="page-3-0"></span>**7. INVALID ENROLLMENT DATE/TIME Error**

In the first three to four weeks of each fall and spring term, you are assigned a specific enrollment date and time by the registrar's office to register for the following term. This is the error message received when a you try to enroll in your courses before your assigned enrollment date/time. You must see your academic advisor for your required advising appointment in the weeks and months leading up to your assigned enrollment date/time before you can enroll in classes on your assigned enrollment date/time.

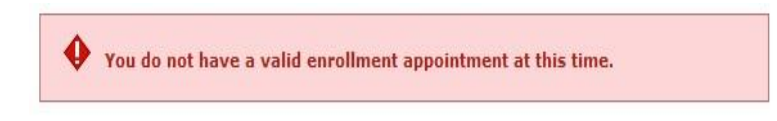

## <span id="page-3-1"></span>**8. PEOPLESOFT PREREQUISITES AND COREQUISITES CODES**

(Listed on the Class Details screen in Basic Class Search)

**PREQ** – a course or courses that must have been taken and passed in a previous term. In-progress courses will fulfill the prerequisite.

**CREQ** – a course that must be taken during the same term as the course for which you are trying to register or has been taken and passed in a prior term.

**LVL** – based on the units in-progress or completed. For example, Junior, Senior, Sophomore, Freshman

**PROG** – the school in which you are enrolled. For example, UA-S (Dietrich School of Arts and Sciences), ENGR (Swanson School of Engineering).

**PLAN** – Your major, minor or certificate. For example, History Majors, Music Minors, or Global Studies Certificate.

**SBPLAN** – Forensics (Administration of Justice Sub Plan), School Leadership (Administration Policy Studies Sub plan).

**MIN GPA** – Some courses require a minimum overall Grade Point Average to enroll, e.g. UHC (University Honors College) courses.

**MIN GRADE** - Some courses that are required as a prerequisite must be passed with a minimum grade. If you are currently taking the prerequisite course you may still enroll in a course that has a minimum grade requirement but may need to adjust your schedule accordingly if you do not receive the minimum grade required.

University of Pittsburgh

**Computing Services and Systems Development** 

# **Examples of Service Indicators**

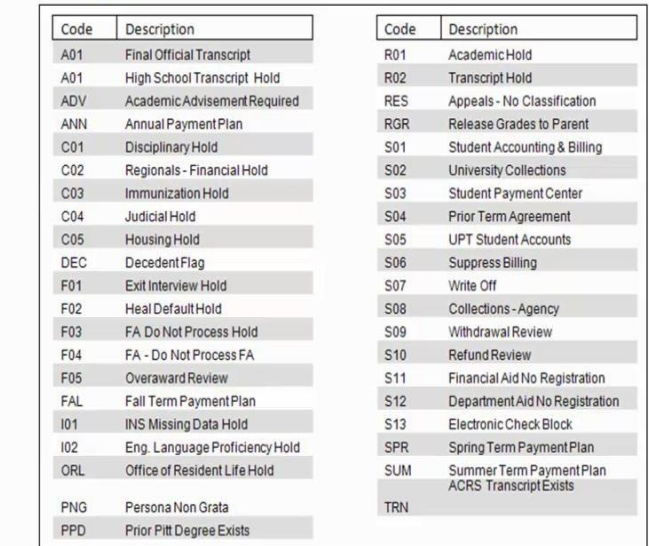